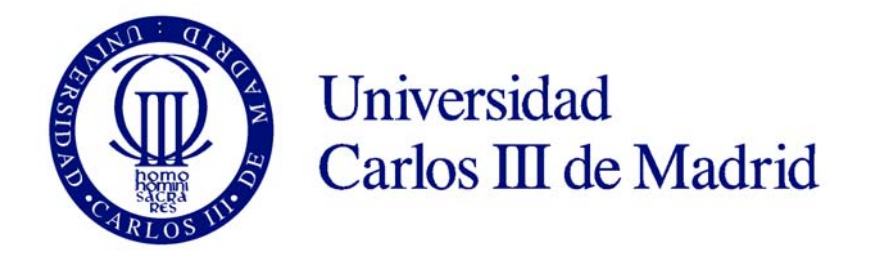

**DEPARTAMENTO DE INGENIERIA MECÁNICA** 

**INGENIERÍA INDUSTRIAL** 

# **DISEÑO MECÁNICO**

**PRÁCTICA Nº 1**

*"CÁLCULO DE LA VIDA DE LOS RODAMIENTOS DE UNA CAJA DE CAMBIOS"* 

## **INDICE**

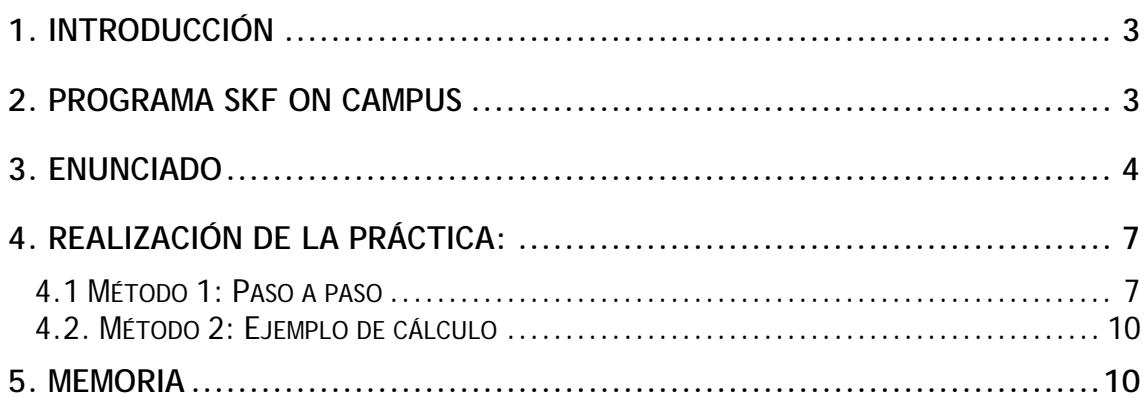

#### **1. Introducción**

El objeto que persigue esta práctica es el de iniciar a los alumnos de ingeniería en el manejo de catálogos de rodamientos así como afianzar los conocimientos adquiridos en teoría. Para ello se propone la resolución de un problema utilizando como herramienta el programa SKF on Campus.

#### **2. Programa SKF on Campus**

Este programa ha sido desarrollado con propósitos educacionales, como una herramienta para el aprendizaje de los rodamientos. La mayor parte de su contenido proviene del Catálogo General de SKF. Este producto incluye sólo una parte de la oferta total de SKF.

En primer lugar se describirá el funcionamiento del software que se va a utilizar en la presente práctica.

Una vez ejecutado el programa desde la unidad C, aparecerá en pantalla el Menú Principal desde donde se puede acceder directamente a los distintos capítulos.

Las barras de herramientas que aparecen en la parte superior e inferior de la ventana se describen en siguiente cuadro:

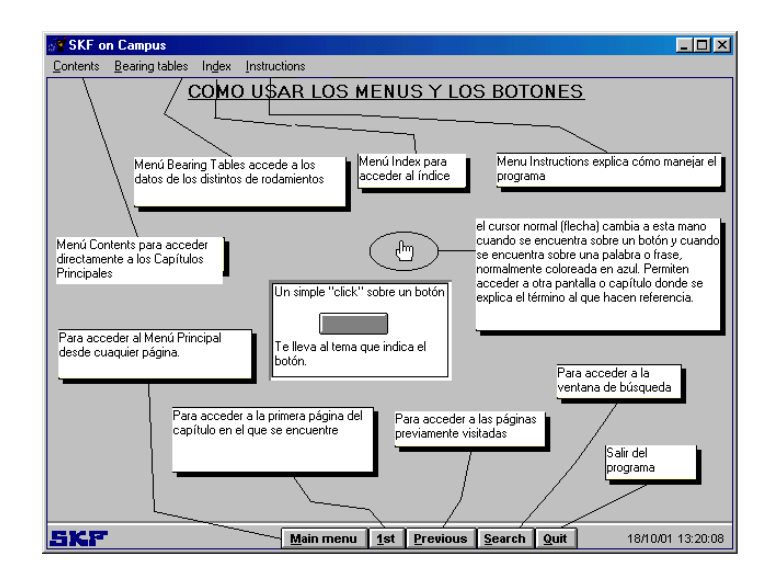

#### **3. Enunciado**

1) Calcular la vida (en horas) de los rodamientos de los árboles de entrada y de salida de la caja de cambios de dos velocidades de la figura.

Considerar que el 80 % del tiempo de funcionamiento de la caja de cambios está en primera velocidad y el 20 % restante en segunda velocidad.

- 2) Analizar los resultados obtenidos.
- 3) Proponer otro tipo de rodamientos adecuados al régimen de funcionamiento de la caja de cambios.

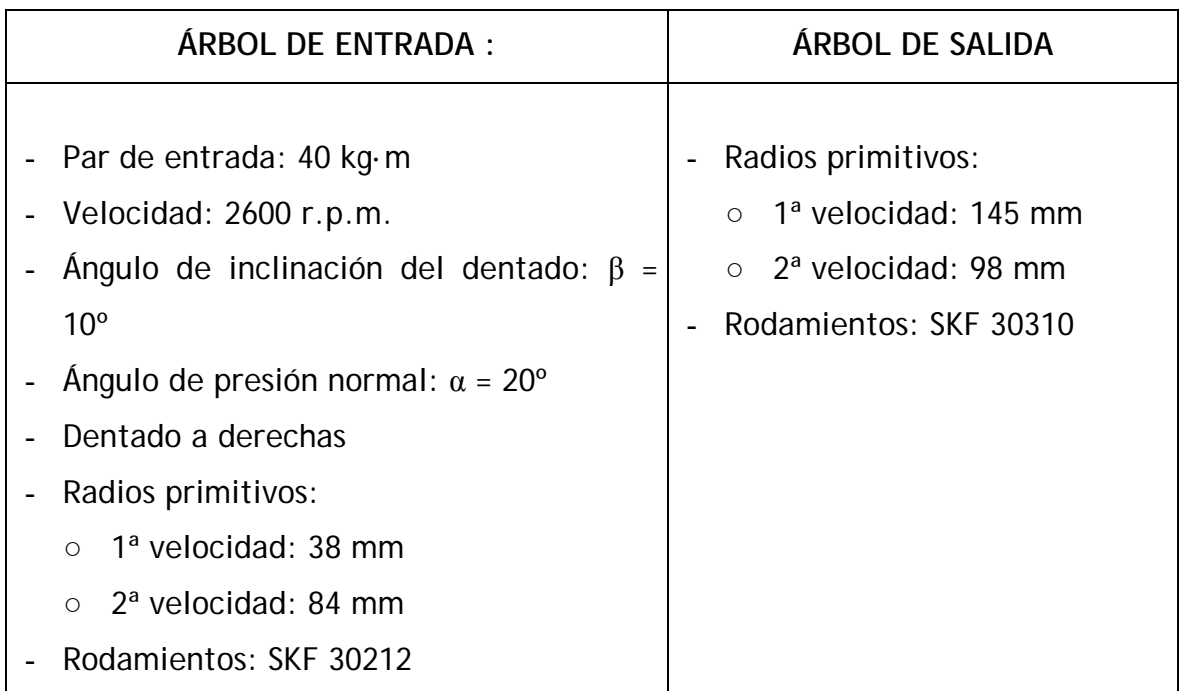

#### **Datos**:

Nota: Esfuerzos en engranajes

- Esfuerzo tangencial:  $F_t = par / R_{\text{primitive}}$
- Esfuerzo axial:  $F_a = F_t * \text{tag } \beta$
- Esfuerzo radial:  $F_r = F_t * (\text{tag } \alpha / \cos \beta)$
- Relación de transmisión: *salida entrada entrada salida R*  $i = \frac{\omega_{\textit{salida}}}{\omega_{\textit{initial}}} = \frac{R}{R}$  $\omega$

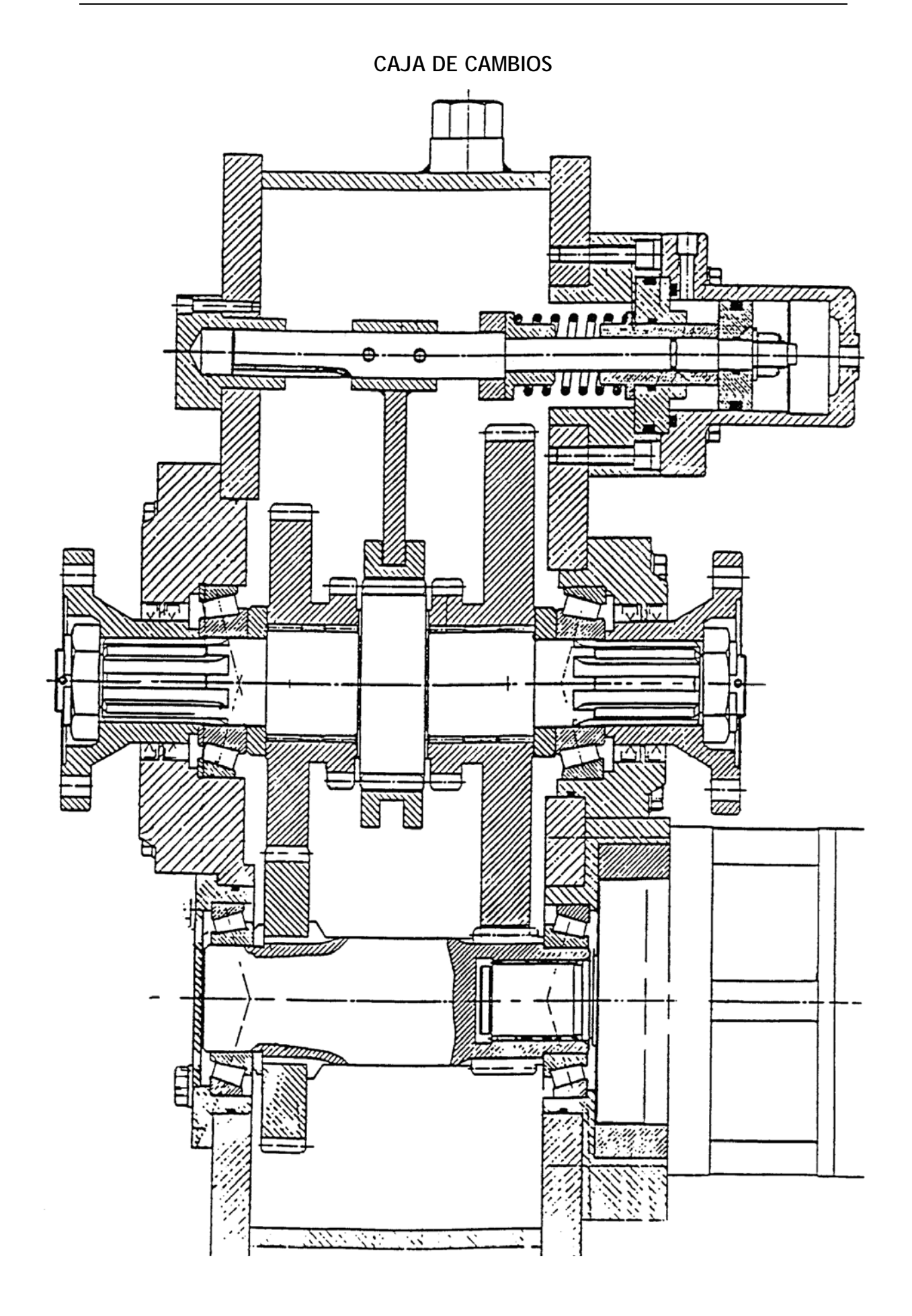

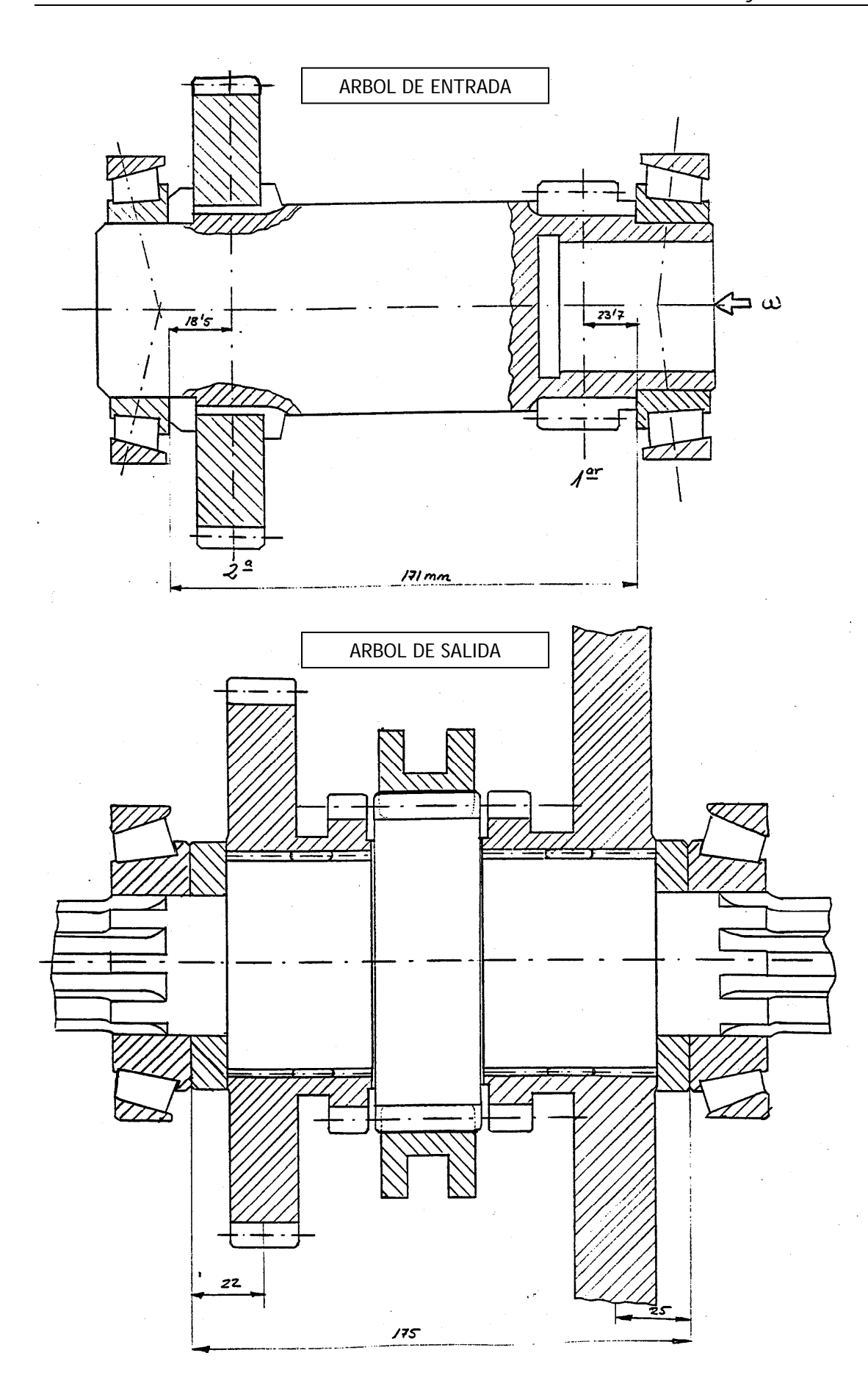

#### **4. Realización de la práctica:**

Para resolver el problema anterior será necesario estudiar los siguientes casos:

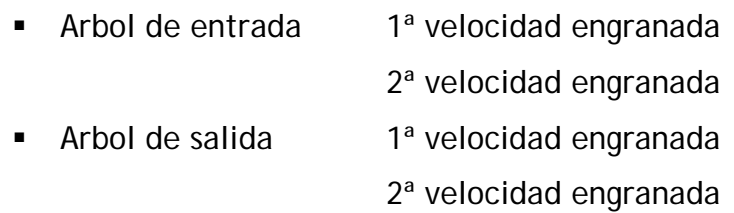

Los métodos de resolución serán:

- Método 1: Calculando paso a paso las distintas magnitudes que van a determinar la vida final del rodamiento. Se utilizará como apoyo el programa SKF on Campus. Este primer método, más didáctico y más lento, se empleará para el cálculo de la vida de los rodamientos en uno de los casos: rodamientos del árbol de entrada cuando la primera velocidad está engranada.
- Método 2: Utilizando el ejemplo de cálculo que aparece en SKF on Campus. Este método se utilizará para resolver el problema completo, es decir, estudio de las vidas de los rodamientos en los cuatro casos ya mencionados

#### 4.1 Método 1: Paso a paso

- 1) Cálculo de los esfuerzos que aparecen en el engranaje utilizando las fórmulas que aparecen en el enunciado.
- 2) Calcular el esfuerzo radial que aparece en los rodamientos planteando el equilibrio de fuerzas y de momentos. Los datos necesarios para

calcular las cotas se obtendrán de las tablas de rodamientos que contiene el programa.

Para acceder a las tablas seleccionar el tipo de rodamiento utilizado dentro de Bearing Tables de la barra de herramientas superior.

- 3) Cálculo de los esfuerzos axiales que aparecen en los rodamientos. Precarga. Para simplificar el cálculo se utiliza el programa SKF:
	- a. Acceder al Menú Principal

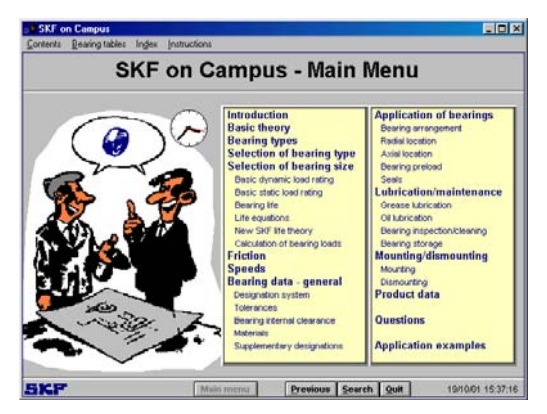

b. Pinchar en Product Data

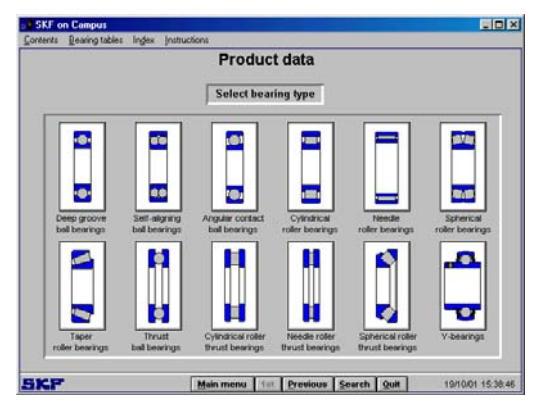

- c. Pinchar sobre el tipo de rodamiento que se está utilizando: rodamientos de rodillos cónicos (Taper Roller Bearings)
- d. En el menú derecho (Contents) pinchar sobre "Equivalent dynamic bearing load"

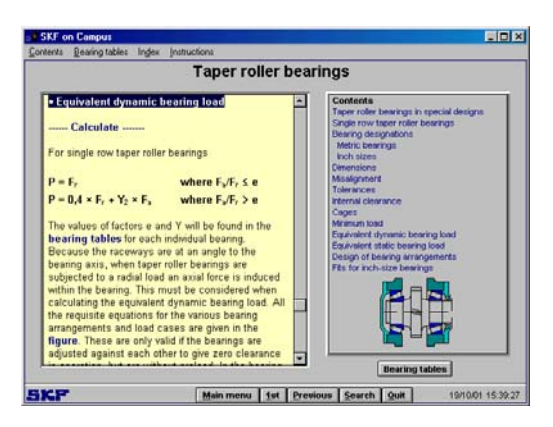

- e. En la ventana izquierda pinchar en Calculate que aparece debajo de Equivalent Dynamic Bearing Load y se accede a otra pantalla.
- f. Pinchar en See Also Axial Load
- g. Pinchar Calculation
- h. Introducir los datos en la ventana que aparece donde Fr representa la fuerza radial que soporta cada uno de los rodamientos, Y es un factor que obtenemos de las tablas y  $K_a$  es la fuerza axial que transmite el eje, es decir, la que aparece en el engranaje.

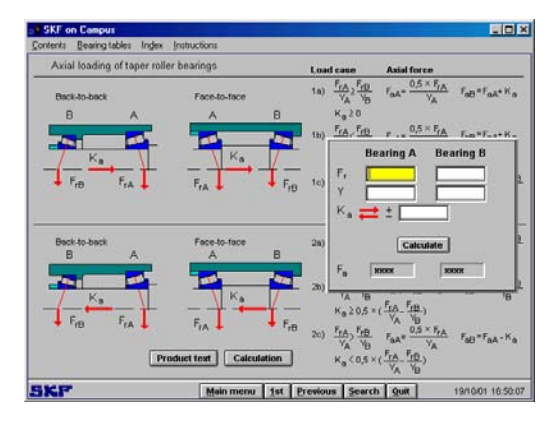

- i. Volver a la pantalla anterior pulsando el botón de la barra de herramientas inferior Previous.
- 4) Cálculo de la carga dinámica equivalente (P). Introducir los datos requeridos para calcular P: la fuerza radial (Fr) y axial que actúan sobre el rodamiento (Fa).

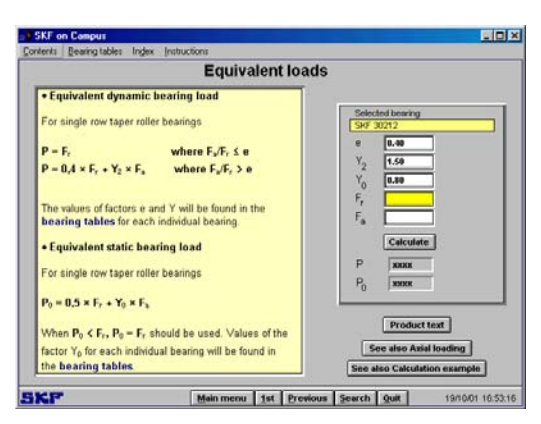

- 5) Volver al Menú principal
- 6) Pinchar en Bearing life que se encuentra dentro del capítulo selection of bearing size e introducir los datos que se requieren: C del catalogo y P calculado.

Se obtiene la vida en millones de revoluciones.

### 4.2. Método 2: Ejemplo de cálculo

- 1) Desde la pantalla del paso 4 se accede directamente al ejemplo de cálculo pinchando sobre el botón: Calculation Example
- 2) Seleccionar el tipo de rodamientos utilizados en la caja de cambios
- 3) Introducir los datos requeridos en cada uno de los 4 casos que se van a estudiar.

#### **5. Memoria**

Se entregará una memoria con la resolución del problema contestando a las preguntas que se formulan en el enunciado.

#### **ARBOL DE ENTRADA : 1ª VELOCIDAD**

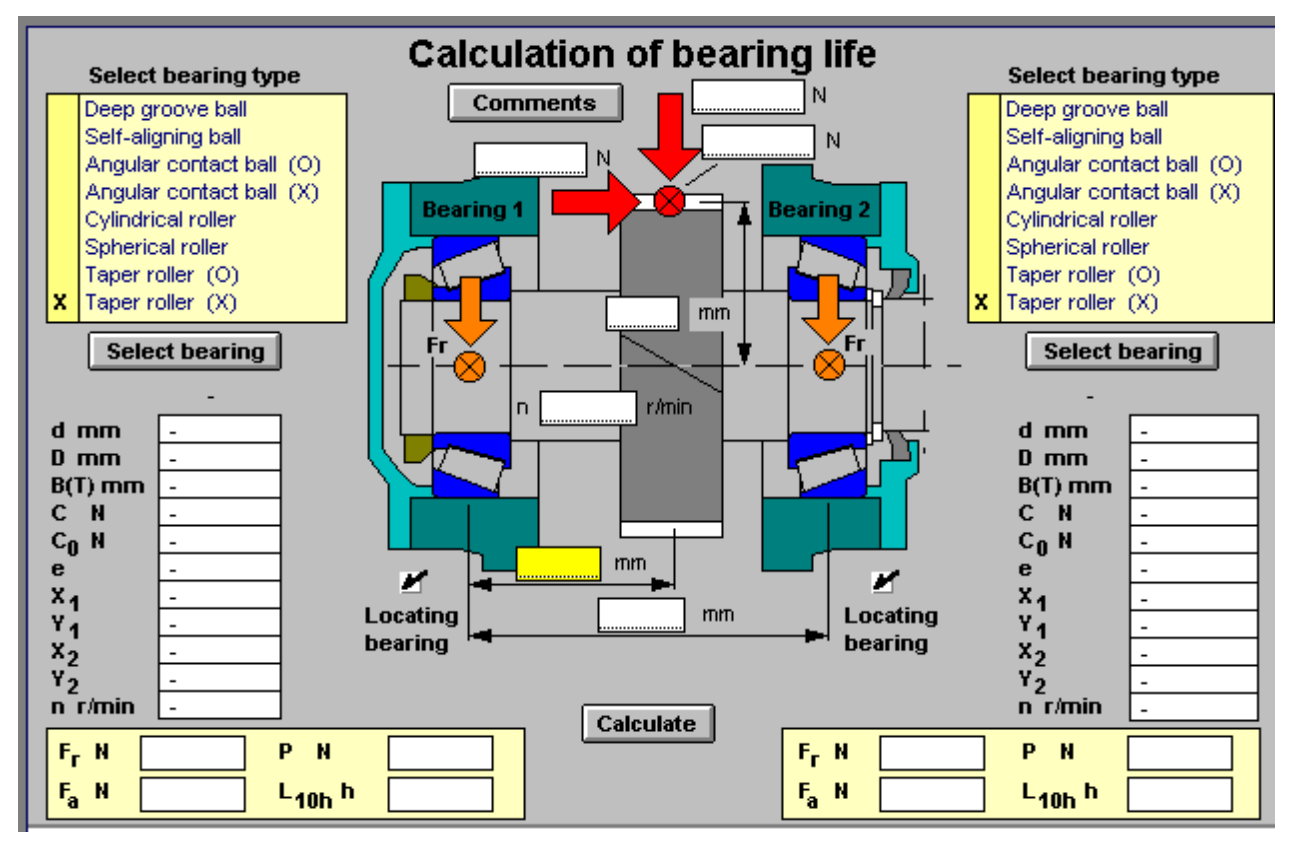

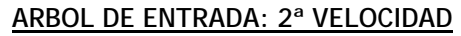

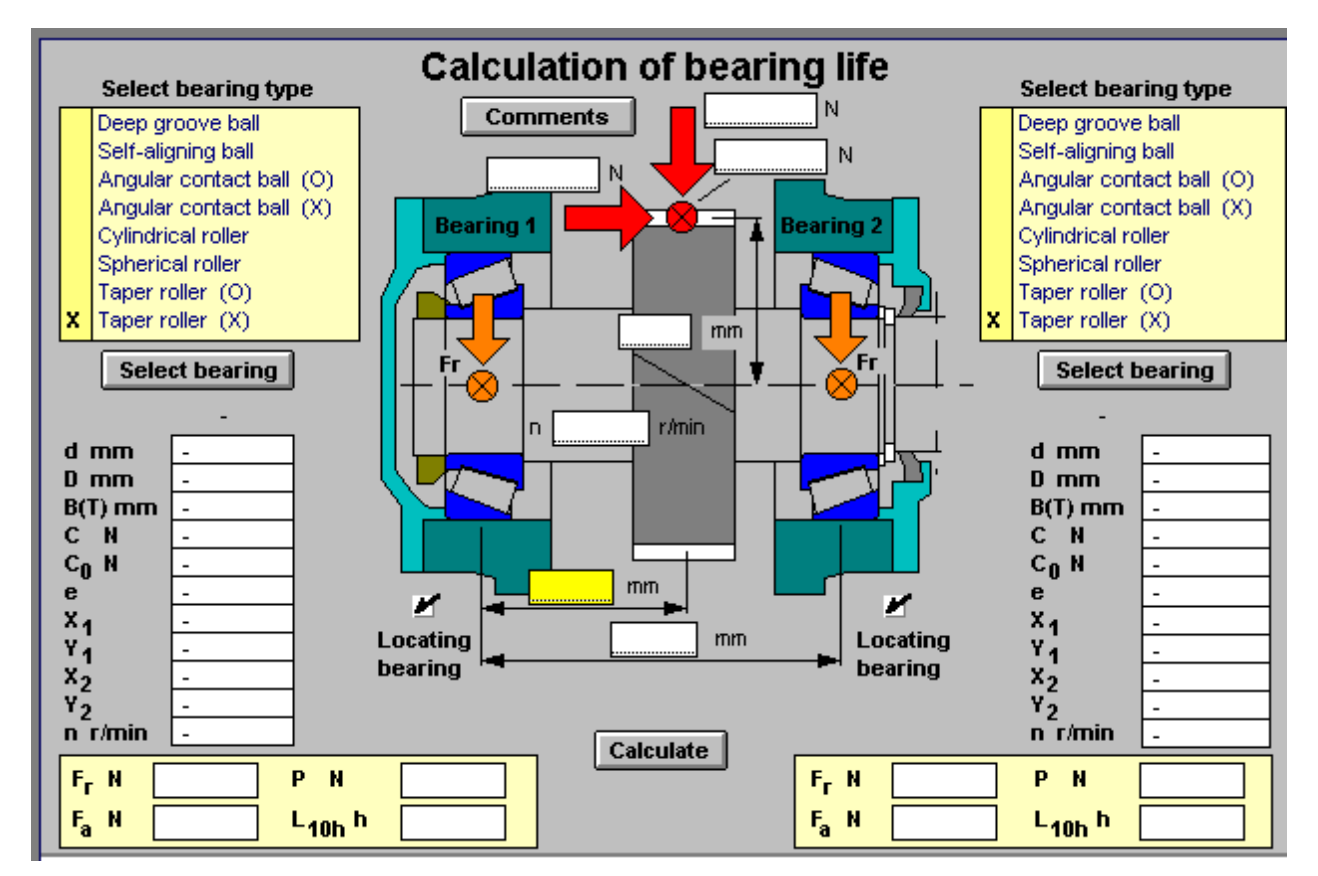

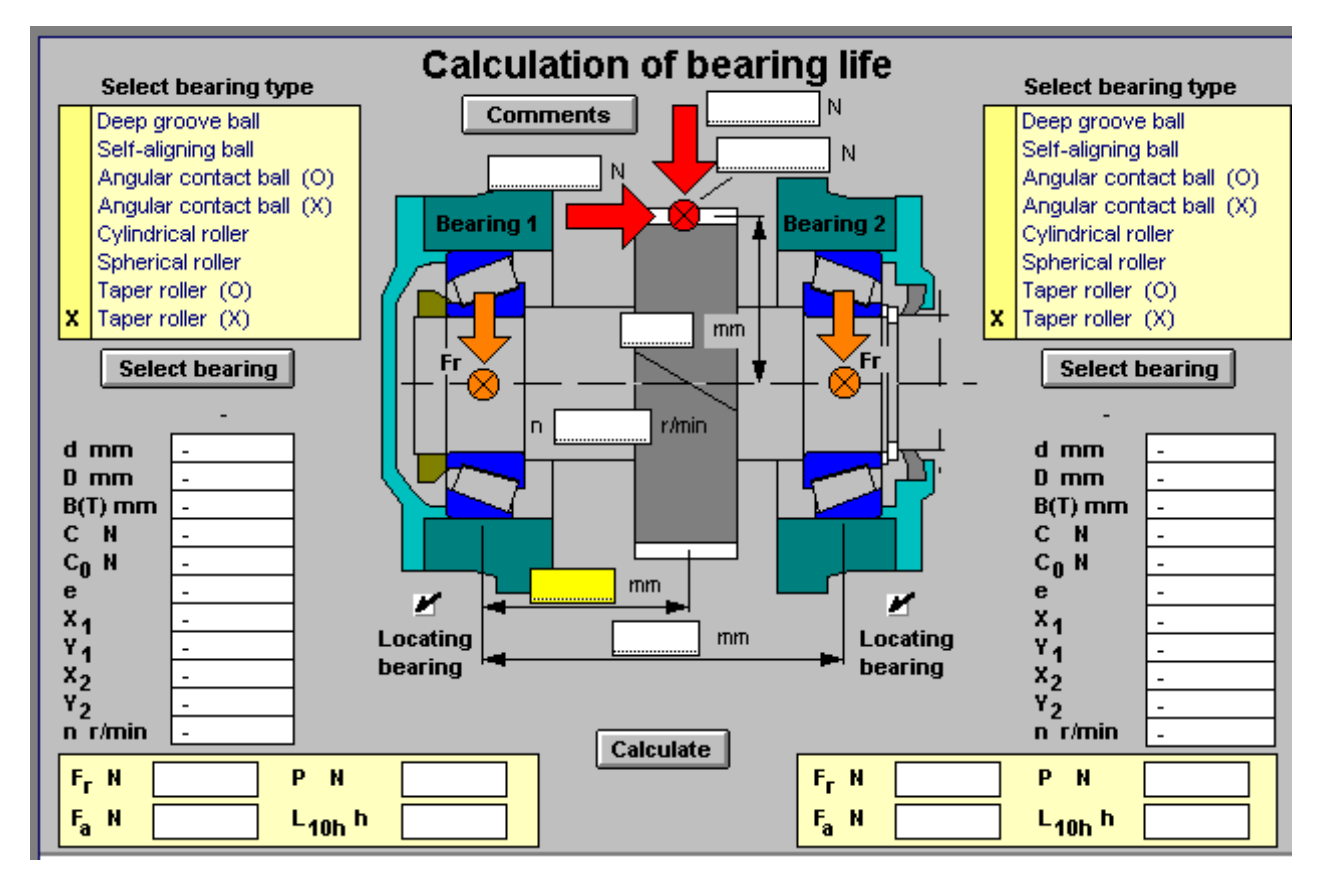

#### **ARBOL DE SALIDA: 1ª VELOCIDAD**

**ARBOL DE SALIDA: 2ª VELOCIDAD**

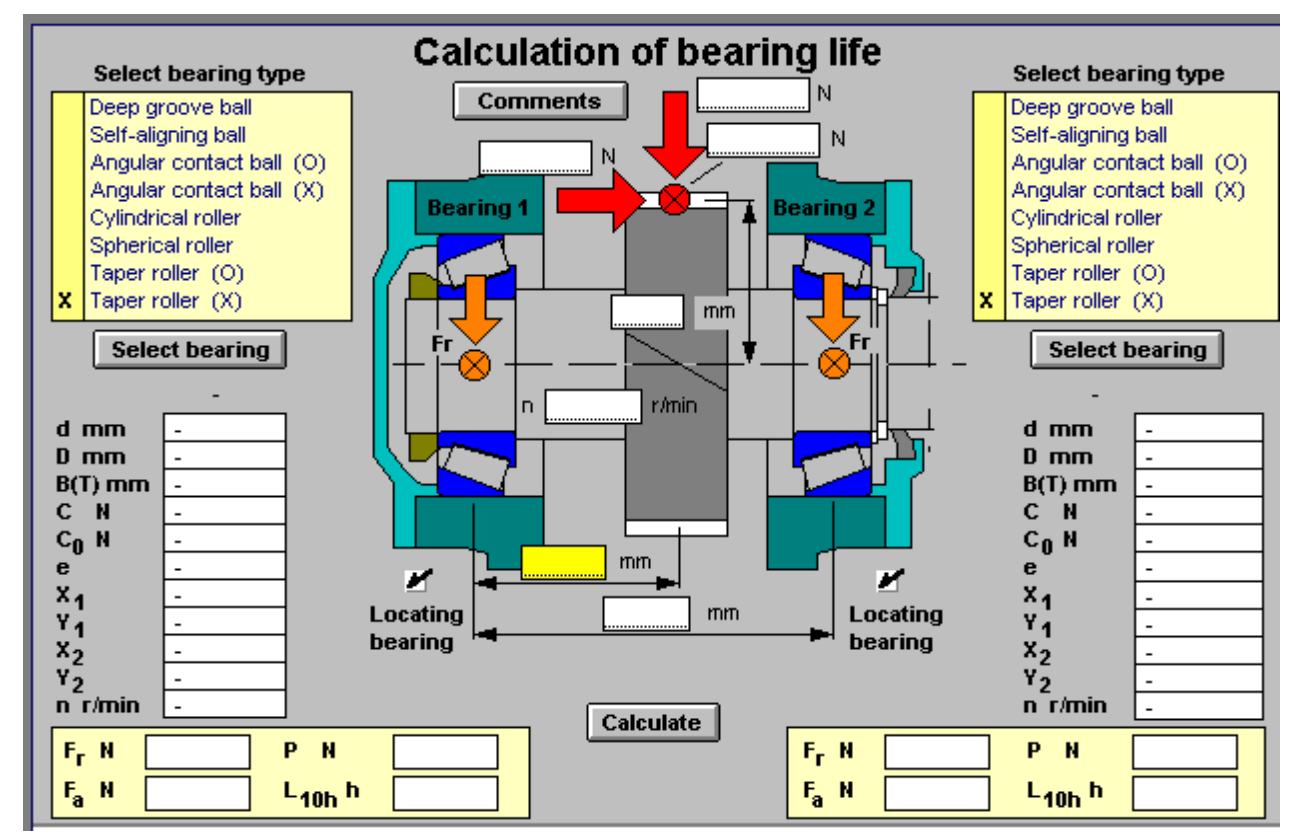